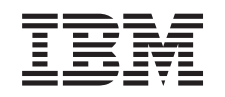

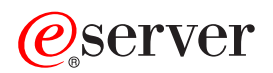

iSeries

Перенос

*Версия 5, выпуск 3*

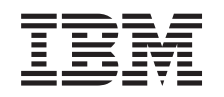

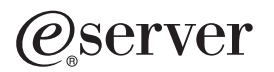

iSeries

Перенос

*Версия 5, выпуск 3*

## **Примечание**

Перед началом работы с этой информацией и с описанным в ней продуктом обязательно ознакомьтесь со сведениями, приведенными в разделе ["Примечания",](#page-22-0) на стр. 17.

#### **Четвертое издание (август 2005 г.)**

Это издание относится к версии 5, выпуску 3, модификации 0 IBM Operating System/400 (номер продукта 5722-SS1), а также ко всем последующим выпускам и модификациям, если в новых изданиях не будет указано обратное. Данная версия работает не на всех моделях систем с сокращенным набором команд (RISC) и не работает на моделях с полным набором команд (CISC).

В этом документе может упоминаться Лицензионный внутренний код. Лицензионный внутренний код является машинным кодом и предоставляется на условиях Лицензионного соглашения IBM о машинном коде.

**© Copyright International Business Machines Corporation 1998, 2005. Все права защищены.**

# **Содержание**

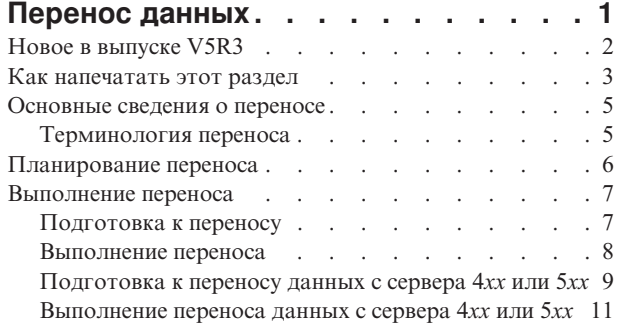

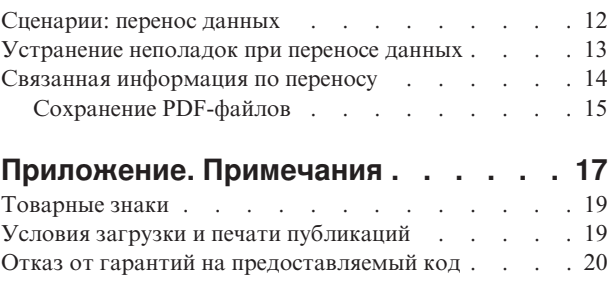

# <span id="page-6-0"></span>**Перенос данных**

Перенос данных - это процесс перемещения данных с одного сервера iSeries(TM), на котором установлена операционная система  $OS/400^{(R)}$  выпуска V5R1, V5R2 или V5R3, на другой сервер iSeries с OS/400 выпуска V5R3. Эта информация не распространяется на случаи переноса данных из выпусков OS/400, предшествующих V5R1.

Информация о переносе данных на другую платформу <sup>(2)</sup> Server приведена в разделе <sup>(2)</sup> Server Перенос данных.

Заказчику будет предоставлено Лицензионное дополнение, которое позволит установить и использовать копию OS/400 (получаемую вместе с заказанным сервером) на исходном сервере в течение 70 дней. Это Дополнение разрешает заказчикам использовать новые версию и выпуск исходной системы исключительно для переноса данных. По окончании переноса заказчик должен будет восстановить предыдущие версию и выпуск. Лицензия на OS/400 выпуска V5R1 и лицензионные программы позволяют использовать продукт только в одной системе в каждый момент времени. Код продукта #0205 обеспечивает минимальную предварительную загрузку нового сервера, согласно специальному Лицензионному дополнению.

Здесь предполагается, что вы собираетесь перемещать данные с одного сервера на другой. При установке новой версии OS/400 на том же сервере выполнять полный перенос данных не нужно. В этом случае следует обратиться к разделу Установка, обновление и удаление OS/400 и дополнительных программ. При обновлении сервера iSeries без изменения серийного номера обратитесь к разделу Обновления. При переносе данных из одного логического раздела сервера iSeries в другой раздел того же сервера следуйте инструкциям из главы 4, ″Восстановление логического раздела в другом логическом разделе — Справочная таблица 22″,

руководства Резервное копирование и восстановление .

IBM(R) предлагает платную услугу по переносу данных. Дополнительная информация приведена в разделе

**Migration** Web-сайта Integrated [Applications](http://www-1.ibm.com/services/its/us/inteapps.html) Services ...

Для просмотра дополнительной информации по переносу данных выберите один из следующих разделов:

### **["Основные](#page-10-0) сведения о переносе" на стр. 5**

Обзор процесса переноса и описание применяемых терминов.

#### **["Планирование](#page-11-0) переноса" на стр. 6**

Инструкции по максимальному сокращению времени простоя и упрощению переноса данных.

### **["Выполнение](#page-12-0) переноса" на стр. 7**

Инструкции по подготовке и выполнению переноса данных как с сервера, который поддерживает выпуск V5R3 OS/400, так и с сервера, который не поддерживает этот выпуск.

### **["Сценарии:](#page-17-0) перенос данных" на стр. 12**

Примеры переноса данных и информация по выполнению этих типов переноса.

### **["Устранение](#page-18-0) неполадок при переносе данных" на стр. 13**

Информация о неполадках, которые могут возникнуть во время переноса данных.

В разделе "Новое в [выпуске](#page-7-0) V5R3" на стр. 2 приведена новая информация по переносу данных, а в разделе "Как [напечатать](#page-8-0) этот раздел" на стр. 3 - инструкции по печати данного раздела или другой справочной информации по переносу данных в формате PDF.

# <span id="page-7-0"></span>**Новое в выпуске V5R3**

Изменения в этом выпуске:

### **Новое в серверах iSeries**

IBM<sup>(R)</sup> представляет модели серверов iSeries<sup>(TM)</sup>: 810, 825, 870 и 890. Кроме того, функция Ресурсы, включаемые по запросу, позволяющая быстро подключать дополнительные процессоры при появлении новых задач или при пиковой нагрузке, теперь являются стандартной в указанных моделях iSeries.

Дополнительная информация о новых серверах iSeries приведена в следующих разделах:

- v Web-сайт **IBM [iSeries](http://www-1.ibm.com/servers/eserver/iseries/hardware/)**
- v **iSeries [Planning](http://www.ibm.com/servers/eserver/iseries/support/planning/)**
- v **iSeries [Handbook](http://www.redbooks.ibm.com/pubs/pdfs/redbooks/ga195486.pdf)**

### **Новая информация о переносе**

Эта информация, ранее находившаяся в руководстве iSeries 940*x* RISC-to-RISC Road Map, SA41-5155, теперь содержится в Information Center. В разделе Перенос можно найти информацию по следующим вопросам:

### **["Планирование](#page-11-0) переноса" на стр. 6**

В Information Center содержится полная информация по планированию. Данный раздел Планирование объединяет информацию по планированию, полученную из различных источников, включая разделы Information Center, руководства по выполнению задач и Web-сайты. Information Center можно использовать в качестве базового источника при поиске информации по планированию переноса данных.

### **["Выполнение](#page-12-0) переноса" на стр. 7**

Переносить данные на новый сервер iSeries можно одним из следующих способов:

- Установить новый выпуск  $OS/400^{(R)}$  на своем сервере, а затем переместить данные на новый сервер. Это наиболее надежный способ перемещения данных на новый сервер.
- v Сохранить данные со своего сервера и восстановить их на новом сервере. Этот способ применим, если вы не можете установить новый выпуск OS/400 на своем сервере.

#### **["Сценарии:](#page-17-0) перенос данных" на стр. 12**

Примеры переноса данных и информация по выполнению этих типов переноса.

#### **["Устранение](#page-18-0) неполадок при переносе данных" на стр. 13**

Информация о неполадках, которые могут возникнуть во время переноса данных.

Дополнительная информация, относящаяся к переносу, приведена в следующих источниках:

- Информация планирования профилактического обслуживания (PSP) Документ PSP для переноса данных V5R3 - это SF98167. В этом документе PSP рассматриваются серьезные неполадки, которые могут привести к крайне нежелательным последствиям. Просмотрите эту информацию перед переносом данных между серверами.
- Информация для пользователей

Этот документ содержит информацию об изменениях в программном и аппаратном обеспечении, которые могут повлиять на функционирование системы.

# <span id="page-8-0"></span>**Как напечатать этот раздел**

Для того чтобы просмотреть или напечатать версию этого раздела раздела в формате PDF, выберите ссылку **[Перенос](rzamc.pdf)** (около 124 Кб, или 20 страниц).

## **Важные дополнительные ресурсы**

В разделе Перенос содержатся ссылки на информацию в других разделах Information Center. Для непосредственного перехода к этим разделам воспользуйтесь электронной версией раздела Перенос. Однако, если вы используете напечатанную копию или PDF-версию раздела Перенос, то вам дополнительно нужно напечатать следующие ресурсы.

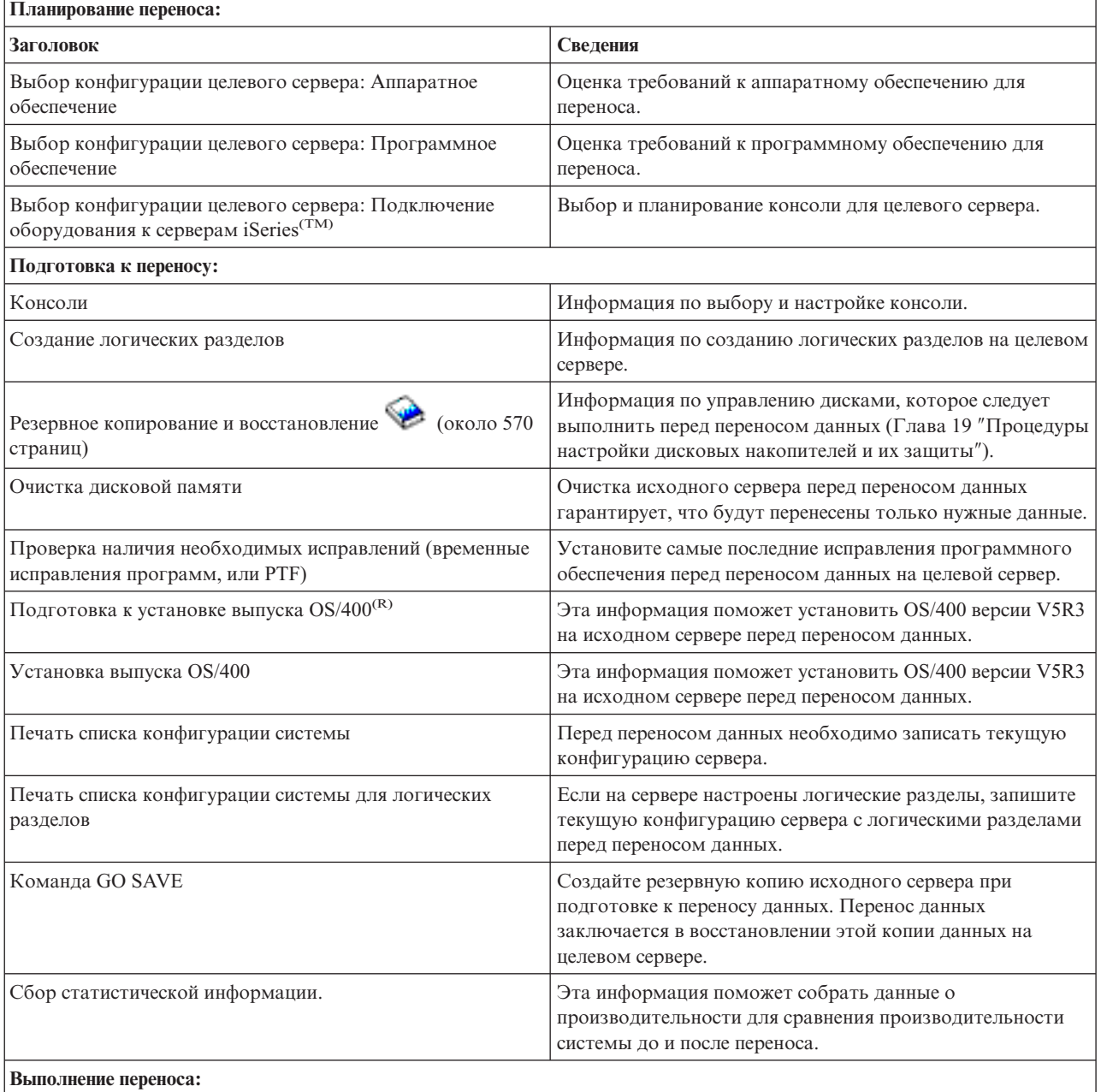

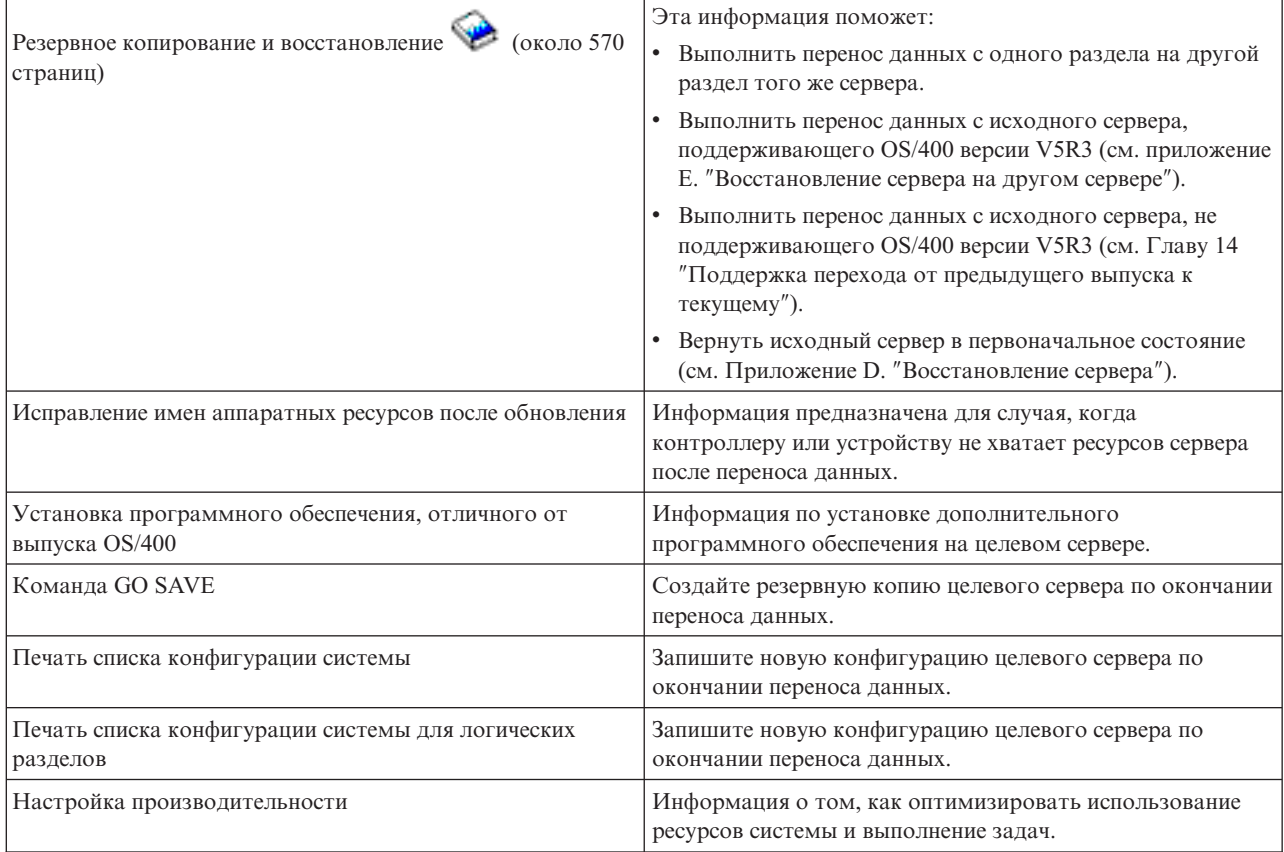

### **Прочая информация**

Вы также можете просмотреть или напечатать следующие PDF-файлы по связанным темам:

**Обновления** (около 285 Кб, или 43 страницы) Информация по обновлению аппаратного обеспечения сервера при сохранении его серийного номера.

**Установка, обновление и удаление OS/400 и других программ** (примерно 220 страниц). Информация по установке нового выпуска OS/400 на сервере.

#### **Логические разделы**

Если на исходном или целевом сервере настроены логические разделы, то данная информация поможет вам выбрать нужный PDF-файл с информацией о логических разделах.

### **Резервное копирование и восстановление** (около 570 страниц).

Эта информация поможет вам создать резервную копию сервера перед его обновлением. Это позволит восстановить рабочую конфигурацию сервера, если на каком-либо этапе обновления возникнут неполадки.

Дополнительная информация о переносе приведена в разделе "Связанная [информация](#page-19-0) по переносу" на стр. [14.](#page-19-0)

### **Сохранение PDF-файлов**

Для сохранения файла в формате PDF на рабочей станции с целью последующего просмотра или печати выполните следующие действия:

- <span id="page-10-0"></span>1. В окне браузера щелкните правой кнопкой мыши на имени документа PDF (на приведенной выше ссылке).
- 2. Выберите Сохранить объект как...
- 3. Выберите каталог, в котором следует сохранить файл PDF.
- 4. Нажмите Сохранить.

### Загрузка программы Adobe Acrobat Reader

Если вам необходима программа Adobe Acrobat Reader для просмотра или печати документов в формате PDF, вы можете загрузить экземпляр этой программы с Web-сайта фирмы Adobe

(www.adobe.com/products/acrobat/readstep.html)

# Основные сведения о переносе

Перенос данных - это процесс перемещения данных с одного сервера iSeries на другой сервер iSeries<sup>(TM)</sup>, причем исходный и целевой серверы имеют разные серийные номера. Ознакомиться с применяемой терминологией можно в разделе "Терминология переноса".

### Процесс переноса данных

Процесс переноса данных подразделяется на этапы планирования, заказа, подготовки и выполнения переноса данных. Планирование - это самый сложный этап. Он может занимать до шести недель, в зависимости от сложности конфигурации среды. Установка выпуска OS/400<sup>(К)</sup> на исходном сервере продолжается не меньше часа. Перенос данных с исходного сервера на целевой обычно выполняется не более чем за 3 дня.

# Терминология переноса

Перенос - это процесс перемещения данных или программного обеспечения с одного сервера iSeries<sup>(TM)</sup> на другой. В этом разделе рассмотрены термины, применяемые для описания переноса. Если вы переходите от использования одного сервера iSeries, аппаратного компонента или программного продукта к использованию другого сервера iSeries, аппаратного компонента или программного продукта, причем с сохранением серийного номера сервера, то обратитесь к разделу Терминология обновления.

### перенос

Любое перемещение данных или программного обеспечения. В данном разделе под переносом понимается любая из следующих процедур:

- Перемещение данных или программного обеспечения для использования на другом сервере (с другим серийным номером)
- Перемещение данных или программного обеспечения с пропуском одного или нескольких выпусков программного обеспечения
- Преобразование одного компонента программного обеспечения в другой

Ср. с обновлением, когда целевой сервер сохраняет серийный номер исходного сервера.

### перенос данных

Перемещение данных при обновлении программного обеспечения или пересылке данных на сервер или модель с другим аппаратным обеспечением.

### исходный сервер

Существующий сервер, на котором устанавливается новый уровень программного обеспечения.

### целевой сервер

Планируемые конфигурация аппаратного обеспечения и уровень программного обеспечения, которые будут существовать по окончании переноса.

# <span id="page-11-0"></span>**Планирование переноса**

Тщательное планирование переноса данных позволяет максимально ускорить и упростить эту процедуру. Вы можете просмотреть готовый список задач планирования или создать собственную справочную таблицу, используя информацию раздела Планирование справочной системы  $\omega$  geruer Information Center. При использовании этой информации вы должны помнить, какую модель, выпуск и компоненты вы указали в своем заказе. Выполните задачи планирования, указанные в таблице, и вернитесь к данному разделу.

Перед тем, как приступить к переносу, выполните следующие задачи:

Определите необходимое аппаратное обеспечение. Эта задача подразделяется на следующие:

• Заказ целевого сервера с кодом продукта 0205.

Этот код продукта разрешает работать с новой операционной системой как на исходном, так и на целевом сервере в течение не более чем 70 дней. Этого времени должно хватить на выполнение переноса данных. По окончании переноса вы должны восстановить предыдущую операционную систему на исходном сервере.

- Оценка необходимого объема дисковой памяти. Убедитесь, что на диске достаточно свободного места для размещения новой операционной системы и данных с исходного сервера, а также новых данных и программного обеспечения, запланированного для целевого сервера.
- Выяснение вопроса о несовместимости магнитных лент. Убедитесь, что лентопротяжное устройство совместимо с целевым сервером.

Информация о совместимости приведена на Web-сайтах Storage [Solutions](http://www-1.ibm.com/servers/eserver/iseries/hardware/storage/)  $\blacktriangleright$  и iSeries<sup>(TM)</sup> [Handbook](http://www.redbooks.ibm.com/pubs/pdfs/redbooks/ga195486.pdf)  $\blacktriangleright$ Дополнительная информация о лентопротяжных устройствах приведена в разделе Магнитные ленты.

• Планирование физической конфигурации целевого сервера. Вы должны настроить целевой сервер и на некоторое время запустить его вместе с исходным. Эти задачи планирования физической конфигурации и настройки относятся к целевому серверу.

Определите необходимое программное обеспечение. Эта задача подразделяется на следующие:

- Оценка необходимого объема дисковой памяти. Перед установкой или удалением программного обеспечения убедитесь в том, что на диске достаточно свободного места.
- Определение возможных способов обновления лицензионных программ. При установке нового выпуска OS/400s(R) некоторые лицензионные программы могут перестать работать. Определите, какие программы больше не поддерживаются в этом выпуске, и замените их, если это возможно. Кроме того, во избежание потери данных, зависящих от этих программ, перенесите эти данные с сервера в доступное место перед установкой нового выпуска OS/400.

Определите необходимые компоненты для соединения. Эта задача подразделяется на следующие:

v Выбор консоли.

Если на исходном сервере применяется твинаксиальная консоль, а на целевом - Консоль управления, то убедитесь в наличии твинаксиального контроллера для всех твинаксиальных устройств, которые планируется запускать на целевом сервере.

После выполнения всех этих задач вы должны разработать окончательный план переноса данных, включающий:

#### **Заключительные действия**

Запишите окончательный план аппаратного и программного обеспечения, включая код продукта 0205, объем дисковой памяти и совместимые лентопротяжные устройства. Этот план может вызвать изменения в заказе на аппаратное или программное обеспечение.

<span id="page-12-0"></span>**Заключительные действия**

Запишите план физической конфигурации целевого сервера.

Спланировать и выполнить перенос данных на новые модели iSeries(TM) вам помогут Службы планирования и переноса iSeries. За информацией обратитесь к разделу **Перенос** на Web-сайте Integrated [Applications](http://www-1.ibm.com/services/its/us/inteapps.html) Services

# .

Следующий шаг - "Выполнение переноса".

# **Выполнение переноса**

В этом разделе рассмотрен перенос данных с одного сервера на другой. Перед тем, как приступить к выполнению задач, убедитесь, что вы выполнили необходимое ["Планирование](#page-11-0) переноса" на стр. 6. Перенос данных можно проводить одним из следующих способов:

Если вы можете загрузить на исходном сервере операционную систему  $OS/400^{(R)}$  версии V5R3, то выполните следующие задачи:

- 1. "Подготовка к переносу".
- 2. ["Выполнение](#page-13-0) переноса" на стр. 8.

Если вы не можете загрузить на сервер операционную систему OS/400 версии V5R3, выполните следующие задачи:

- 1. ["Подготовка](#page-14-0) к переносу данных с сервера 4*xx* или 5*xx*" на стр. 9.
- 2. ["Выполнение](#page-16-0) переноса данных с сервера 4*xx* или 5*xx*" на стр. 11.

# **Подготовка к переносу**

В этом разделе описывается подготовка к переносу данных на другой - целевой - сервер. Перед тем, как приступить к этой процедуре, вы должны выполнить следующие предварительные задачи:

- Получить и просмотреть информацию планирования профилактического обслуживания (PSP). Документ PSP для переноса данных V5R3 - это SF98167. Этот документ содержит наиболее полную информацию по условиям, которые могут повлиять на перенос данных.
- ["Планирование](#page-11-0) переноса" на стр. 6.

Затем, чтобы подготовиться к переносу данных, выполните следующие задачи:

### **Подготовьте целевой сервер**

1. Убедитесь, что консоль настроена и готова к работе.

**Примечание:** если на исходном сервере применяется твинаксиальная консоль, а на целевом - Консоль управления, то убедитесь в наличии твинаксиального контроллера для всех твинаксиальных устройств, которые планируется запускать на целевом сервере.

- 2. Убедитесь, что целевой сервер настроен и на нем установлены только Лицензионный внутренний код и операционная система  $\left(OS/400^{(R)}\right)$  (код продукта 0205).
- 3. При настройке сервера с логическими разделами нужно создать логические разделы на целевом сервере и затем установить Лицензионный внутренний код и OS/400 в каждом дополнительном разделе. Для каждого раздела выполнение этой операции занимает по крайней мере два часа.
- 4. Выполните задачи управления дисками (например, создайте конфигурацию дисков и настройте их защиту).

Для этого выберите опцию Работа с дисковыми накопителями в меню Специальные сервисные средства. Дополнительная информация приведена в главе, содержащей процедуры создания конфигурации дисков

и настройки их защиты, руководства Резервное копирование и восстановление

### <span id="page-13-0"></span>**Подготовьте исходный сервер**

- 1. Подготовьтесь к установке выпуска OS/400. Выполните следующие действия:
	- v С помощью команды Работа с описаниями линий (WRKLIND) просмотрите и удалите неиспользуемые линии и описания линий.
	- С помощью команды Работа с описаниями устройств (WRKDEVD) удалите неиспользуемые описания устройств.

**Примечание:** Может оказаться, что все описания используются. Если вы уверены, что описание не используется, удалите его. Если вы в этом не уверены, оставьте его.

v Выполните полное сохранение сервера, чтобы вы могли вернуть его в исходное состояние после переноса данных.

**Примечание:** Рекомендуется сделать две резервных копии.

Код продукта 0205 разрешает работать с новой операционной системой как на исходном, так и на целевом сервере в течение не более чем 70 дней. Этого времени должно хватить на выполнение переноса данных. По окончании переноса вы должны восстановить предыдущую операционную систему на исходном сервере, чтобы вернуть сервер в его первоначальное состояние. Для того чтобы восстановить исходное состояние сервера, выполните указания из раздела Восстановление сервера в

приложении D руководства Резервное копирование и восстановление . Воспользуйтесь руководством для того выпуска, который вы хотите восстановить.

- 2. Установите выпуск OS/400.
- 3. Напечатайте конфигурацию сервера, выполнив следующие действия:
	- a. В командной строке OS/400 введите PRTSYSINF, а затем напечатайте содержимое созданного буферного файла.

В результате будут напечатаны отчеты о ресурсах аппаратного и программного обеспечения, системных значениях, установленных исправлениях (временные исправления программ, или PTF) и прочая информация о конфигурации.

- b. Напечатайте новый список конфигурации системы и сохраните его на будущее.
- c. В командной строке OS/400 введите WRKDEVD. С помощью опции 6 (Печать) напечатайте описания устройств.
- d. В командной строке OS/400 введите WRKCTLD. С помощью опции 6 (Печать) напечатайте описания контроллеров.
- e. Если на сервере настроены логические разделы, напечатайте конфигурацию логических разделов системы.

### **Стабилизируйте исходный сервер**

- 1. После установки нового выпуска запустите исходный сервер, чтобы он работал в течение двух недель.
- 2. Выполните полное сохранение сервера с помощью опции 21 команды GO SAVE. Убедитесь, что указаны следующие опции:
	- a. Выключить сетевой сервер..........\*ALL
	- b. Размонтировать файловые системы...Д

**Примечание:** Рекомендуется сделать две резервных копии.

Следующий шаг - "Выполнение переноса".

# **Выполнение переноса**

Перед тем, как приступить к выполнению задач, убедитесь, что вы выполнили необходимую ["Подготовка](#page-12-0) к [переносу"](#page-12-0) на стр. 7. Затем, для переноса данных на целевой сервер или раздел выполните следующие задачи:

1. Выполните инструкции из приложения E - ″Восстановление сервера на другом сервере″ руководства

Резервное копирование и восстановление .

<span id="page-14-0"></span>Если в системе больше нет ресурсов для контроллера или устройства, выполните указания из раздела Исправление имен аппаратных ресурсов после обновления.

- 2. Установите все новые лицензионные программы (LP).
- 3. Напечатайте конфигурацию сервера, выполнив следующие действия:
	- а. В командной строке  $OS/400^{(R)}$  введите PRTSYSINF, а затем напечатайте содержимое созданного буферного файла.

Будут выведены отчеты об аппаратных ресурсах, ресурсах программного обеспечения, системных значениях, установленных исправлениях (временные исправления программ, или РТF), а также другая информация настройки.

- b. Напечатайте новый список конфигурации системы и сохраните его на будущее.
- с. В командной строке OS/400 введите WRKDEVD. С помощью опции 6 (Печать) напечатайте описания устройств.
- d. В командной строке OS/400 введите WRKCTLD. С помощью опции 6 (Печать) напечатайте описания контроллеров.
- е. Если на сервере настроены логические разделы, напечатайте конфигурацию логических разделов системы.
- 4. Выполните полное сохранение сервера с помощью опции 21 команды GO SAVE. Убедитесь, что указаны следующие опции:
	- а. Выключить сетевой сервер..........\*ALL
	- b. Размонтировать файловые системы... Д

Примечание: Рекомендуется сделать две резервных копии.

5. Возобновите обычную работу в системе и убедитесь, что все приложения работают правильно.

6. Настройте производительность сервера. В результате выполнения этой задачи сервер будет максимально эффективно использовать ресурсы системы.

# Подготовка к переносу данных с сервера 4xx или 5xx

Если вы не можете установить версию V5R3 OS/400<sup>(R)</sup> на исходном сервере iSeries<sup>(TM)</sup>, то, несмотря на это, вы можете выполнить перенос данных, сохранив исходный сервер и затем выполнив полное восстановление на целевом сервере. В этом разделе рассмотрена подготовка к переносу данных с сервера 4xx или 5xx на другой сервер. Перед тем, как приступить к этой процедуре, вы должны выполнить следующие предварительные задачи:

- Получить и просмотреть информацию планирования профилактического обслуживания (PSP). Просмотреть документ PSP для переноса данных V5R3 - это SF98167. Этот документ содержит наиболее полную информацию по условиям, которые могут повлиять на перенос данных.
- "Планирование переноса" на стр. 6.
- Просмотреть предварительную информацию о поддержке перехода от предыдущего выпуска к текущему

в Резервное копирование и восстановление

Затем, чтобы подготовиться к переносу данных с сервера 4хх или 5хх, выполните следующие задачи:

## Подготовьте целевой сервер

- 1. Убедитесь, что целевой сервер настроен и на нем установлены только Лицензионный внутренний код и операционная система (OS/400) (код продукта 0205).
- 2. При настройке сервера с логическими разделами нужно создать логические разделы на целевом сервере и затем установить Лицензионный внутренний код и OS/400 в каждом дополнительном разделе. Для каждого раздела выполнение этой операции занимает по крайней мере два часа.

3. Убедитесь, что консоль настроена и готова к работе.

**Примечание:** если на исходном сервере применяется твинаксиальная консоль, а на целевом - Консоль управления, то убедитесь в наличии твинаксиального контроллера для всех твинаксиальных устройств, которые планируется запускать на целевом сервере.

4. Выполните задачи управления дисками (например, создайте конфигурацию дисков и настройте их защиту).

Для этого выберите опцию Работа с дисковыми накопителями в меню Специальные сервисные средства. Дополнительная информация приведена в главе, содержащей процедуры создания конфигурации дисков

и настройки их защиты, руководства Резервное копирование и восстановление .

5. Убедитесь, что вы располагаете копией дистрибутивного носителя для целевого сервера.

### **Подготовьте исходный сервер**

- 1. Очистите исходный сервер, выполнив следующие действия:
	- a. С помощью команды Работа с описаниями линий (WRKLIND) просмотрите и удалите неиспользуемые линии и описания линий.
	- b. С помощью команды Работа с описаниями устройств (WRKDEVD) удалите неиспользуемые описания устройств.

**Примечание:** Может оказаться, что все описания используются. Если вы уверены, что описание не используется, удалите его. Если вы в этом не уверены, оставьте его.

- c. Очистите дисковую память.
- 2. Убедитесь в наличии необходимых исправлений (временные исправления программ, или PTF).
- 3. Соберите статистическую информацию. Эта информация позволит вам сравнить производительность до и после переноса данных.
- 4. В командной строке OS/400 введите RTVSYSINF. При запуске этой команды нужно указать библиотеку. Обычно используется библиотека QUPGRADE. Если она не существует, создайте ее с помощью команды Создать библиотеку (CRTLIB).
- 5. Напечатайте конфигурацию сервера, выполнив следующие действия:
	- a. В командной строке OS/400 введите PRTSYSINF, а затем напечатайте содержимое созданного буферного файла.

Будут выведены отчеты об аппаратных ресурсах, ресурсах программного обеспечения, системных значениях, установленных исправлениях (временные исправления программ, или PTF), а также другая информация настройки.

- b. Напечатайте новый список конфигурации системы и сохраните его на будущее.
- c. В командной строке OS/400 введите WRKDEVD. С помощью опции 6 (Печать) напечатайте описания устройств.
- d. В командной строке OS/400 введите WRKCTLD. С помощью опции 6 (Печать) напечатайте описания контроллеров.
- e. Если у вас есть каталоги реляционных баз данных, напечатайте записи, введя DSPRDBDIRE \*ALL OUTPUT(\*PRINT)″ в командной строке OS/400.
- f. Если на сервере настроены логические разделы, напечатайте конфигурацию логических разделов системы.
- g. Сохраните буферные файлы, если необходимо. Дополнительная информация приведена в разделе Сохранить буферные файлы справочной системы Information Center.
- h. Записи планировщика заданий не будут восстановлены на целевом сервере. Воссоздать их на целевом сервере можно вручную, предварительно записав их с помощью опции Печать команды Работа с записями планировщика заданий (WRKJOBSCDE).
- 6. Выполните полное сохранение сервера с помощью опции 21 команды GO SAVE. Убедитесь, что указаны следующие опции:
	- a. Выключить сетевой сервер..........\*ALL

<span id="page-16-0"></span>b. Размонтировать файловые системы...Д

**Примечание:** Рекомендуется сделать две резервных копии.

Следующий шаг - "Выполнение переноса данных с сервера 4*xx* или 5*xx*".

# **Выполнение переноса данных с сервера 4***xx* **или 5***xx*

В этом разделе рассмотрено выполнение переноса данных с сервера 4*xx* или 5*xx* на другой сервер. Перед тем, как приступить к выполнению задач, убедитесь, что вы выполнили необходимую ["Подготовка](#page-14-0) к переносу данных с [сервера](#page-14-0) 4*xx* или 5*xx*" на стр. 9.

Если целевой сервер настроен и на нем установлены только Лицензионный внутренний код и операционная система  $\left(OS/400^{(R)}\right)$  (код продукта 0205), то вы можете приступить к выполнению шага 1 процедуры. Если у вас нет нового сервера с продуктом 0205, то выполните шаги 1-31 раздела ″Восстановление пользовательских данных предыдущего выпуска в новой системе: пошаговые инструкции″ главы 14 книги

Резервное копирование и восстановление и и установите Лицензионный внутренний код и OS/400 на целевом сервере. После этого перейдите к шагу 8 данного раздела.

- 1. Войдите в систему целевого сервера под именем пользователя QSECOFR. Пароль вводить не требуется.
- 2. В меню Опции IPL введите правильные дату и время. Убедитесь, что заданы следующие значения:

Перевести систему в состояние с ограничениями = Д Определить или изменить систему при IPL = Д Задать основные опции системы = Д

- 3. В меню Задать основные опции системы выберите **Н**, чтобы отключить автоматическую настройку.
- 4. В меню Определить или изменить систему при IPL выполните следующие действия:
	- a. Выберите опцию 3 (Команды системных значений).
	- b. В меню Команды системных значений выберите опцию 3 (Работа с системными значениями).
	- c. В меню Работа с системными значениями измените следующие системные значения с помощью опции 2 (Изменить):
		- Измените значение QALWOBJRST на \*ALL
		- Измените значение QIPLTYPE на 2
		- Измените значение QJOBMSGQFL на \*PRTWRAP
		- Измените значение QJOBMSGQMX на 30 или большее
		- Измените значение QPFRADJ на 2
		- Измените значение OVFYOBJRST на 1
	- d. Изменив системные значения, дважды нажмите F3, чтобы вернуться в меню Определить или изменить систему на IPL.
- 5. В меню Определить или изменить систему при IPL нажмите F3, чтобы завершить работу с меню и продолжить IPL.
- 6. В меню Изменить пароль введите текущий пароль QSECOFR. Введите новый пароль. Введите новый пароль еще раз для подтверждения и нажмите Enter.
- 7. Выполните шаги 25-31 раздела ″Восстановление пользовательских данных предыдущего выпуска в

новой системе: пошаговые инструкции″ главы 14 книги Резервное копирование и восстановление .

- 8. Если в системе больше нет ресурсов для контроллера или устройства, выполните указания из раздела Исправление имен аппаратных ресурсов после обновления.
- 9. Установите все новые лицензионные программы (LP).
- 10. Выполните инструкции раздела Установка, обновление и удаление OS/400 и дополнительных программ .
- 11. Добавьте записи планировщика заданий с помощью команды Добавить запись планировщика заданий (ADDJOBSCDE) и информации, напечатанной с исходного сервера.
- <span id="page-17-0"></span>12. Если у вас есть каталоги удаленных баз данных, найдите распечатку записей этих каталогов с исходного сервера. Добавьте каждую запись из этого списка с помощью команды Добавить запись каталога удаленной базы данных (ADDRDBDIRE).
- 13. Если в системе установлен Windows<sup>(R)</sup> Server for iSeries<sup>(TM)</sup> и вы сохранили свой сервер с выключенным интегрированным сервером Integrated xSeries<sup>(R)</sup> Server, то выполните следующие действия:
	- а. Добавьте ссылки к описаниям сервера. В каждое описание сервера добавьте: ADDNWSSTGL NWSSTG (имя носителя) NWSD(описание сервера)
	- b. Включите Integrated xSeries Server, введя WRKCFGSTS \*NWS и выбрав опцию 1, чтобы включить все серверы.
- 14. Напечатайте конфигурацию сервера, выполнив следующие действия:
	- а. В командной строке OS/400 введите PRTSYSINF, а затем напечатайте содержимое созданного буферного файла.

Будут выведены отчеты об аппаратных ресурсах, ресурсах программного обеспечения, системных значениях, установленных исправлениях (временные исправления программ, или РТF), а также другая информация настройки.

- b. Напечатайте новый список конфигурации системы и сохраните его на будущее.
- с. В командной строке OS/400 введите WRKDEVD. С помощью опции 6 (Печать) напечатайте описания устройств.
- d. В командной строке OS/400 введите WRKCTLD. С помощью опции 6 (Печать) напечатайте описания контроллеров.
- е. Если на сервере настроены логические разделы, напечатайте конфигурацию логических разделов системы.
- 15. Выполните полное сохранение сервера с помощью опции 21 команды GO SAVE. Убедитесь, что указаны следующие опции:
	- а. Выключить сетевой сервер..........\*ALL
	- b. Размонтировать файловые системы... Д

Примечание: Рекомендуется сделать две резервных копии.

- 16. Возобновите обычную работу в системе и убедитесь, что все приложения работают правильно.
- 17. Настройте производительность сервера. В результате выполнения этой задачи сервер будет максимально эффективно использовать ресурсы системы.

# Сценарии: перенос данных

Этот раздел содержит несколько сценариев переноса данных. Они помогут вам глубже разобраться в особенностях процесса переноса данных с одного сервера на другой.

## Сценарий переноса данных 1: перенос данных из V4R5 на сервере 620 в V5R3 на сервере 520

В этом сценарии данные переносятся с сервера 620 с выпуском V4R5 на сервер 520.

## Инструкции:

Вы не можете установить OS/400<sup>(R)</sup> V5R3 на сервере 620. Для того чтобы выполнить перенос данных, их нужно сохранить на лентопротяжном устройстве, совместимом с 520, и затем восстановить их на 520. Сначала "Подготовка к переносу данных с сервера 4хх или 5хх" на стр. 9, затем "Выполнение переноса данных с сервера 4хх или 5хх" на стр. 11.

### Сценарий переноса данных 2: перенос данных из V4R5 на сервере 740 в V5R3 на сервере 570 с логическими разделами

В этом сценарии данные переносятся с сервера 740 с выпуском V4R5 на сервер 570 с логическими разделами.

## Инструкции:

Вы можете установить OS/400 V5R3 на сервере 740. Для того чтобы выполнить перенос данных, вы должны

<span id="page-18-0"></span>сначала установить V5R3 на сервере 740, затем сохранить данные на лентопротяжном устройстве, совместимом с сервером 570 с логическими разделами, и затем восстановить данные на 570. Сначала ["Подготовка](#page-12-0) к переносу" на стр. 7, затем ["Выполнение](#page-13-0) переноса" на стр. 8.

### **Сценарий переноса данных 3: перенос данных из V5R1 на сервере 830 с логическими разделами в V5R3 на сервере 825**

В этом сценарии данные переносятся с сервера 830 с несколькими разделами с выпуском V5R1 на сервер 825.

### **Инструкции:**

Вы можете установить OS/400 V5R3 на сервере 825. Для того чтобы выполнить перенос данных, вы должны сначала установить V5R3 во всех разделах сервера 830, затем сохранить данные из каждого раздела на лентопротяжном устройстве, совместимом с сервером 825, и затем восстановить данные на 825. Сначала ["Подготовка](#page-12-0) к переносу" на стр. 7, затем ["Выполнение](#page-13-0) переноса" на стр. 8.

### **Сценарий переноса данных 4: установка новой версии OS/400 на сервере**

В этом сценарии вы хотите заменить выпуск V4R5, V5R1 или V5R2, установленный на сервере, на выпуск V5R3.

### **Инструкции:**

При установке новой версии OS/400 на том же сервере выполнять полный перенос данных не нужно. Для установки выпуска V5R3 на сервере обратитесь к разделу Установить выпуск OS/400.

### **Сценарий переноса данных 5: обновление сервера до 890**

В этом сценарии вы обновляете сервер до уровня 890.

### **Инструкции:**

При обновлении сервера iSeries(TM) без изменения серийного номера выполнять перенос данных не нужно. В этом случае обратитесь к разделу Обновление.

#### **Сценарий переноса данных 6: перенос данных из одного логического раздела в другой**

В этом сценарии данные переносятся из одного логического раздела сервера в другой раздел того же сервера.

### **Инструкции:**

При переносе данных из одного логического раздела сервера iSeries в другой раздел того же сервера следуйте инструкциям из параграфа ″Восстановление логического раздела в другом логическом разделе —

Справочная таблица 22″ главы 4 руководства Резервное копирование и восстановление .

# **Устранение неполадок при переносе данных**

В этом разделе рассмотрены некоторые неполадки, которые могут возникнуть при переносе данных. Во многих случаях, тщательное планирование переноса данных и точное соблюдение инструкций во время его выполнения позволяет избежать этих неполадок.

• На панели управления сервера показан SRC A900 2000. Этот SRC появляется, если параметр QIPLTYPE равен 2 или у дисплея консоли нет описания устройства. Появление этого SRC и сообщения не следует рассматривать как неполадку во время переноса данных. SRC исчезнет после выполнения обычной IPL. Если на момент получения SRC A900 2000 ни одна рабочая станция сервера не работает, обратитесь в сервисный центр.

v Получен ИД сообщения CPF3717: Файл не выбран. Метка или имя файла не соответствуют файлу *имя\_файла*.

Сообщения этого типа чаще всего появляются, если в лентопротяжное устройство вставлена неправильная лента или команде RESTORE переданы неверные значения.

v Записи планировщика заданий не восстановлены на целевом сервере при переносе данных с сервера 4*xx* или 5*xx*.

<span id="page-19-0"></span>Вы должны вручную заново создать записи планировщика заданий на целевом сервере. Если вы не печатали эти записи перед началом переноса данных, загрузите их с исходного сервера.

• Целевой сервер не может прочитать содержимое магнитных лент, на которых сохранены данные исходного сервера. Сохраните данные исходного сервера с помощью лентопротяжного устройства, совместимого с целевым

сервером.

• Не удается настроить твинаксиальные устройства.

Если на исходном сервере применяется твинаксиальная консоль, а на целевом - Консоль управления, то убедитесь в наличии твинаксиального контроллера для всех твинаксиальных устройств, которые планируется запускать на целевом сервере.

Дополнительная информация приведена в документе Планирование профилактического обслуживания (PSP). Документ PSP для переноса данных V5R3 - это SF98167. В этом документе PSP рассматриваются серьезные неполадки, которые могут привести к крайне нежелательным последствиям.

# **Связанная информация по переносу**

Ниже перечислены руководства по iSeries<sup>(TM)</sup> и руководства по выполнению задач (IBM<sup>(TM)</sup> Redbook<sup>(TM)</sup>) в формате PDF, а также Web-сайты и разделы Information Center, связанные с переносом данных. Вы можете просмотреть или напечатать документы PDF.

## **Обновление и перенос**

v **Обновление**

Информация по обновлению аппаратного обеспечения сервера при сохранении его серийного номера.

v **Информация планирования профилактического обслуживания (PSP)** Документ PSP для обновления и переноса данных V5R3 - это SF98167. Этот документ описывает исправления, относящиеся к переносу. Просмотрите эту информацию перед переносом данных между серверами.

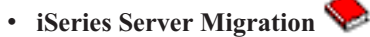

В этой книге обсуждаются различные темы, связанные с переходом на технологию PCI. В ней также обсуждаются другие важные функции, такие как Высокоскоростной канал (HSL) и функции оперативного обслуживания. Книга содержит сценарии обновления, которые помогут вам при планировании. В книге объясняются такие функции обновления, как обновление загрузочного накопителя и переход к функциям LPAR. Кроме того, рассмотрены различные модели блоков расширения, позволяющие экономить средства при приобретении аппаратного обеспечения или перейти к новой технологии.

## **v** iSeries [Migration](http://www.ibm.com/eserver/iseries/migration)

Этот Web-сайт содержит информацию о текущих способах переноса и обновления, ссылку на руководство по выполнению задач переноса и информацию о переходе от устройств ввода-вывода SPC к устройствам ввода-вывода PCI.

 $\cdot$  **IBM [FACT](http://www.ibm.com/eserver/iseries/fact/)** 

Этот Web-сайт содержит Инструменты поиска и сравнения (FACT), предназначенные для работы с моделями iSeries и способами обновления.

### **Планирование**

v **iSeries [Planning](http://www.ibm.com/servers/eserver/iseries/support/planning/)**

Этот Web-сайт содержит ссылки на средства планирования и информацию о них.

## v **iSeries Upgrade [Planning](http://www-1.ibm.com/servers/eserver/iseries/support/planning/nav.html)**

На этом Web-сайте приведены списки продуктов и компонентов iSeries, которые не планируется поддерживать в следующих выпусках операционной системы OS/400(R) или моделях iSeries. Приведены также обзоры продуктов и сведения о дальнейших направлениях развития.

### <span id="page-20-0"></span>**Установка программного обеспечения**

### v **Информация для пользователей**

Этот документ содержит информацию об изменениях в программном и аппаратном обеспечении, которые могут повлиять на функционирование системы.

v **Установка, обновление и удаление OS/400 и дополнительных программ** (примерно 220 страниц). Информация по установке нового выпуска OS/400 на сервере.

#### **Логические разделы**

## v **Логические разделы**

Разбиение на логические разделы позволяет распределять ресурсы на одном сервере iSeries таким образом, как если бы работало два или более независимых сервера. Эта информация содержит полный набор пошаговых инструкций по созданию и управлению логическими разделами.

### v **Logical [partitioning](http://www-1.ibm.com/servers/eserver/iseries/lpar/)**

Этот Web-сайт содержит информацию по разбиению на логические разделы, а также по планированию, услугам и обучению.

### v **LPAR [Validation](http://www-1.ibm.com/servers/eserver/iseries/lpar/systemdesign.htm) tool**

Средство проверки LPAR - это Web-инструмент планирования конфигурации среды с логическими разделами.

#### **Настройка производительности**

v **iSeries [Performance](http://www.ibm.com/servers/eserver/iseries/perfmgmt/resource.htm) Capabilities Reference**

Этот справочник содержит техническую информацию о производительности сервера, полезную при тестировании производительности, планировании ресурсов и планировании производительности сервера.

### **v IBM** Workload **[Estimator](http://www.ibm.com/eserver/iseries/support/estimator)** for **iSeries**

Workload Estimator - это Web-инструмент, сообщающий пользователю рекомендуемую модель, процессор, интерактивные функции и объем оперативной и дисковой памяти, необходимые для выполнения различных задач.

#### **Руководства по выполнению задач**

- v **iSeries [Handbook](http://www.redbooks.ibm.com/pubs/pdfs/redbooks/ga195486.pdf)** В этой книге представлены общие сведения об аппаратном обеспечении и технической спецификации для моделей и компонентов iSeries.
- v **iSeries and [AS/400e](http://www.redbooks.ibm.com/pubs/pdfs/redbooks/sg242155.pdf) System Builder** В этой книге представлена полная информация и правила настройки моделей и компонентов iSeries.

### **Услуги**

v **Integrated [Applications](http://www-1.ibm.com/services/its/us/inteapps.html) Services**

Этот Web-сайт содержит информацию об услугах по обновлению сервера, которые оказывает фирма IBM. Они помогут вам спланировать и выполнить обновление сервера iSeries. Эти услуги предусматривают этап планирования, который завершается предоставлением итоговой конфигурации аппаратного и программного обеспечения и плана установки. Также предлагаются локальные услуги по установке последнего выпуска OS/400, переходу от устройств ввода-вывода SPD к устройствам ввода-вывода PCI, обновлению дисков, консолидации сервера и др.

# **Сохранение PDF-файлов**

Для сохранения файла в формате PDF на рабочей станции с целью последующего просмотра или печати выполните следующие действия:

- 1. В окне браузера щелкните правой кнопкой мыши на имени документа PDF (на приведенной выше ссылке).
- 2. Выберите **Сохранить объект как...**
- 3. Выберите каталог, в котором следует сохранить файл PDF.
- 4. Нажмите **Сохранить**.

Если вам необходима программа Adobe Acrobat Reader для просмотра или печати документов в формате PDF, вы можете загрузить экземпляр этой программы с [Web-сайта](http://www.adobe.com/products/acrobat/readstep.html) фирмы Adobe

(www.adobe.com/products/acrobat/readstep.html) .

# <span id="page-22-0"></span>Приложение. Примечания

Настоящая документация была разработана для продуктов и услуг, предлагаемых на территории США.

ІВМ может не предлагать продукты и услуги, упомянутые в этом документе, в других странах. Информацию о продуктах и услугах, предлагаемых в вашей стране, вы можете получить в местном представительстве IBM. Ссылка на продукт, программу или услугу IBM не означает, что может применяться только этот продукт, программа или услуга IBM. Вместо них можно использовать любые другие функционально эквивалентные продукты, программы или услуги, не нарушающие прав IBM на интеллектуальную собственность. Ответственность за применение и проверку продуктов, программ и услуг, предоставляемых другими фирмами, лежит на пользователе.

IBM могут принадлежать патенты или заявки на патенты, относящиеся к материалам этого документа. Предоставление настоящего документа не означает предоставления каких-либо лицензий на эти патенты. Запросы на лицензии следует отправлять в письменном виде по адресу:

IBM Director of Licensing IBM Corporation North Castle Drive Armonk, NY 10504-1785  $U.S.A.$ 

Запросы на лицензии, связанные с информацией DBCS, следует направлять в отдел интеллектуальной собственности в местном представительстве IBM или в письменном виде по следующему адресу:

IBM World Trade Asia Corporation Licensing 2-31 Roppongi 3-chome, Minato-ku Tokyo 106-0032, Japan

Следующий абзац не относится к Великобритании, а также к другим странам, в которых это заявление противоречит местному законодательству: ФИРМА INTERNATIONAL BUSINESS MACHINES СОRРОRАТІОН ПРЕДОСТАВЛЯЕТ НАСТОЯЩУЮ ПУБЛИКАЦИЮ НА УСЛОВИЯХ "КАК ЕСТЬ", БЕЗ КАКИХ-ЛИБО ЯВНЫХ ИЛИ ПОДРАЗУМЕВАЕМЫХ ГАРАНТИЙ, ВКЛЮЧАЯ, НО НЕ ОГРАНИЧИВАЯСЬ ЭТИМ. НЕЯВНЫЕ ГАРАНТИИ СОБЛЮЛЕНИЯ ПРАВ. КОММЕРЧЕСКОЙ ЦЕННОСТИ И ПРИГОДНОСТИ ДЛЯ КАКОЙ-ЛИБО ЦЕЛИ. В некоторых странах запрещается отказ от каких-либо явных и подразумеваемых гарантий при заключении определенных договоров, поэтому данное заявление может не действовать в вашем случае.

Эта публикация может содержать технические неточности или типографские опечатки. В содержание публикации могут вноситься периодические изменения, которые будут отражены в последующих изданиях. IBM оставляет за собой право в любое время и без дополнительного уведомления исправлять и обновлять продукты и программы, упоминаемые в настоящей публикации.

Любые ссылки на Web-сайты других фирм приведены в данной публикации исключительно для удобства и не предназначены для поддержки или рекламы этих Web-сайтов. Материалы, размещенные на этих Web-сайтах, не являются частью информации по данному продукту IBM, и ответственность за применение этих материалов лежит на пользователе.

IBM может использовать и распространять любую предоставленную вами информацию на свое усмотрение без каких-либо обязательств перед вами.

Для получения информации об этой программе для обеспечения: (і) обмена информацией между независимо созданными программами и другими программами (включая данную) и (ii) взаимного использования информации, полученной в ходе обмена, пользователи данной программы могут обращаться по адресу:

IBM Corporation Software Interoperability Coordinator, Department 49XA 3605 Highway 52 N Rochester, MN 55901  $U.S.A.$ 

Эти сведения предоставляются на оговоренных условиях, а в отдельных случаях - за дополнительную плату.

Описанная в этой информации лицензионная программа и все связанные с ней лицензионные материалы предоставляются IBM в соответствии с условиями Соглашения с заказчиком IBM, Международного соглашения о лицензии на программу IBM, Лицензионного соглашения о машинном коде IBM или любого другого эквивалентного соглашения.

Все приведенные показатели производительности были получены в контролируемой среде. В связи с этим, результаты, полученные в реальной среде, могут существенно отличаться от приведенных. Некоторые измерения могли быть выполнены в системах, находящихся на этапе разработки, поэтому результаты измерений, полученные в серийных системах, могут отличаться от приведенных. Более того, некоторые значения могли быть получены в результате экстраполяции. Реальные результаты могут отличаться от указанных. Пользователи, работающие с этим документом, должны удостовериться, что используемые ими данные применимы в имеющейся среде.

Информация о продуктах других изготовителей получена от поставщиков этих продуктов, из их официальных сообщений и других общедоступных источников. IBM не выполняла тестирование этих продуктов других фирм и не может подтвердить точность заявленной информации об их производительности, совместимости и других свойствах. Запросы на получение дополнительной информации об этих продуктах должны направляться их поставщикам.

Все заявления, касающиеся намерений и планов IBM, могут изменяться и отзываться без предварительного уведомления, и отражают только текущие цели и задачи.

Все указанные цены IBM являются розничными и действующими на данный момент. Они могут быть изменены без предварительного уведомления. Цены дилеров могут быть другими.

Эта информация предназначена исключительно для планирования. Приведенная информация может быть изменена до того, как описанные в ней продукты станут доступными.

Эта информация содержит примеры данных и отчетов, применяемых в ежедневной работе. Для максимальной достоверности в них приведены имена отдельных лиц, названия компаний, товарных знаков и продуктов. Все эти имена и названия вымышлены, и любое их сходство с реальными именами, названиями и адресами носит совершенно случайный характер.

### ЛИЦЕНЗИЯ НА АВТОРСКИЕ ПРАВА:

Эта информация содержит примеры приложений на исходном языке, иллюстрирующие приемы программирования в различных операционных платформах. Разрешается бесплатно копировать, изменять и распространять эти примеры кода в любом виде с целью разработки, использования, рекламирования или распространения приложений, отвечающих требованиям интерфейса операционной платформы, для которой предназначены эти примеры кода. Эти примеры кода не были тщательно и всесторонне протестированы. По этой причине, IBM не может гарантировать, ни прямо, ни косвенно, их правильной работы, надежности и удобства в использовании. Разрешается бесплатно копировать, изменять и распространять эти примеры кода в любом виде с целью разработки, использования, рекламирования или распространения приложений, отвечающих требованиям интерфейсов прикладных программ IBM.

ЗА ИСКЛЮЧЕНИЕМ УСТАНОВЛЕННЫХ ЗАКОНОМ ГАРАНТИЙ. ОТКАЗ ОТ КОТОРЫХ НЕВОЗМОЖЕН, ФИРМА ІВМ И РАЗРАБОТЧИКИ И ПОСТАВЩИКИ ЕЕ ПРОГРАММ НЕ ДАЮТ НИКАКИХ ГАРАНТИЙ И ОБЯЗАТЕЛЬСТВ, НИ ЯВНЫХ, НИ ПОДРАЗУМЕВАЕМЫХ, ВКЛЮЧАЯ, НО НЕ ОГРАНИЧИВАЯСЬ ЭТИМ, ПОДРАЗУМЕВАЕМЫЕ ГАРАНТИИ И ОБЯЗАТЕЛЬСТВА

<span id="page-24-0"></span>ОТНОСИТЕЛЬНО КОММЕРЧЕСКОЙ ЦЕННОСТИ, ПРИГОДНОСТИ ДЛЯ КАКОЙ-ЛИБО КОНКРЕТНОЙ ЦЕЛИ И СОБЛЮДЕНИЯ АВТОРСКИХ ПРАВ, ПО ОТНОШЕНИЮ К ПРОГРАММАМ И ТЕХНИЧЕСКОЙ ПОДДЕРЖКЕ, ЕСЛИ ТАКОВЫЕ ПРЕДОСТАВЛЯЮТСЯ.

НИ ПРИ КАКИХ ОБСТОЯТЕЛЬСТВАХ ФИРМА IBM И РАЗРАБОТЧИКИ И ПОСТАВЩИКИ ЕЕ ПРОГРАММ НЕ НЕСУТ ОТВЕТСТВЕННОСТЬ НИ ЗА КАКОЕ ИЗ СЛЕДУЮЩИХ СОБЫТИЙ, ДАЖЕ ЕСЛИ ОНИ БЫЛИ ЗАРАНЕЕ ИНФОРМИРОВАНЫ О ВОЗМОЖНОСТИ НАСТУПЛЕНИЯ ЭТИХ СОБЫТИЙ:

- 1. ПОТЕРЯ ИЛИ ПОВРЕЖДЕНИЕ ДАННЫХ;
- 2. СПЕЦИАЛЬНЫЕ, СЛУЧАЙНЫЕ ИЛИ КОСВЕННЫЕ УБЫТКИ, ЛИБО ЛЮБЫЕ ВЗАИМОСВЯЗАННЫЕ УБЫТКИ; ИЛИ
- 3. НЕПОЛУЧЕННЫЕ ПРИБЫЛЬ, ВЫГОДА, ДОХОД, ПРЕСТИЖ ИЛИ ПРЕДПОЛАГАЕМАЯ ЭКОНОМИЯ СРЕДСТВ.

В ЗАКОНОДАТЕЛЬСТВАХ НЕКОТОРЫХ СТРАН НЕ ДОПУСКАЕТСЯ ОТКАЗ ИЛИ ОГРАНИЧЕНИЕ ОТВЕТСТВЕННОСТИ ЗА СЛУЧАЙНЫЕ ИЛИ ВЗАИМОСВЯЗАННЫЕ УБЫТКИ, ПОЭТОМУ НЕКОТОРЫЕ ИЛИ ВСЕ УКАЗАННЫЕ ВЫШЕ ОГРАНИЧЕНИЯ И ОГОВОРКИ МОГУТ НЕ ИМЕТЬ СИЛЫ В ВАШЕМ СЛУЧАЕ.

Каждый экземпляр или часть этих примеров кода, как и производные от них, должны содержать следующее заявление об авторских правах:

(C) IBM (2005). Этот код разработан на основе примеров кода фирмы IBM Corp. (C) Copyright IBM Corp. 2005. Все права защищены.

При просмотре этой информации в электронном виде фотографии и цветные иллюстрации могут быть не показаны.

# **Товарные знаки**

Ниже перечислены товарные знаки International Business Machines Corporation в Соединенных Штатах и/или других странах: AS/400 AS/400e e (логотип) eServer IBM iSeries Operating System/400 OS/400 400 Redbooks

Microsoft, Windows, Windows NT и логотип Windows являются товарными знаками корпорации Microsoft в Соединенных Штатах и/или других странах.

Названия других компаний продуктов и услуг могут быть товарными или служебными знаками других компаний.

# **Условия загрузки и печати публикаций**

Разрешение на использование информации, которую вы выбрали для загрузки, предоставляется на следующих условиях и только в том случае, если вы подтвердили свое согласие с этими условиями. <span id="page-25-0"></span>**Использование в личных целях:** Разрешается воспроизведение этой информации для личного, некоммерческого использования при условии сохранения в ней всех заявлений об авторских правах. Запрещается распространение, демонстрация и использование этой информации в качестве основы для последующих произведений, полностью или частично, без явного согласия на то фирмы IBM.

**Использование в коммерческих целях:** Разрешается воспроизведение, распространение и демонстрация этой информации исключительно в пределах предприятия при условии сохранения в ней всех заявлений об авторских правах. Запрещается использование этой информации в качестве основы для последующих произведений, а также воспроизведение, распространение и демонстрация этой информации, полностью или частично, за пределами предприятия без явного согласия на то фирмы IBM.

За исключением явно оговоренных в данном разрешении случаев, на информацию и любые содержащиеся в ней данные, программное обеспечение и другие объекты интеллектуальной собственности не предоставляются никакие разрешения, лицензии и права, ни явные, ни подразумеваемые.

Фирма IBM оставляет за собой право в любой момент по своему усмотрению аннулировать предоставленные настоящим разрешением права, если сочтет, что использование этой информации наносит ущерб ее интересам или что указанные инструкции не соблюдаются должным образом.

Вы можете загружать, экспортировать и реэкспортировать эту информацию только в полном соответствии со всеми применимыми законами и правилами, включая все законы США в отношении экспорта. IBM не дает никаких гарантий относительно содержимого этой информации. Информация предоставляется на условиях ″как есть″, без каких-либо явных или подразумеваемых гарантий, включая, но не ограничиваясь этим, подразумеваемые гарантии коммерческой ценности, соблюдения авторских прав или пригодности для каких-либо конкретных целей.

Авторские права на все материалы принадлежат IBM Corporation.

Загрузка или печать информации с данного сайта автоматически означает согласие с вышеперечисленными условиями.

# **Отказ от гарантий на предоставляемый код**

Этот документ содержит примеры программного кода.

IBM предоставляет вам неисключительное право на использование всех примеров программного кода, на основе которых вы можете создавать собственные программы.

Все примеры кода предоставляются IBM исключительно для иллюстрации. Эти примеры кода не были тщательно и всесторонне протестированы. По этой причине, IBM не может гарантировать, ни прямо, ни косвенно, их правильной работы, надежности и удобства в использовании.

Все программы, приведенные в этом документе, предоставляются ″как есть″, без каких-либо гарантий. Настоящим заявляется отказ от любых явных или подразумеваемых гарантий соблюдения прав на интеллектуальную собственность, коммерческой ценности и пригодности для каких-либо целей.

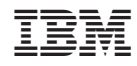

Напечатано в Дании